# <span id="page-0-0"></span>**Modern C++ for Computer Vision and Image Processing**

# **Lecture 1: Build and Tools**

**Ignacio Vizzo and Cyrill Stachniss**

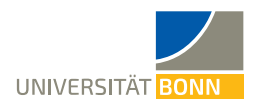

### **SW dev ecosystem**

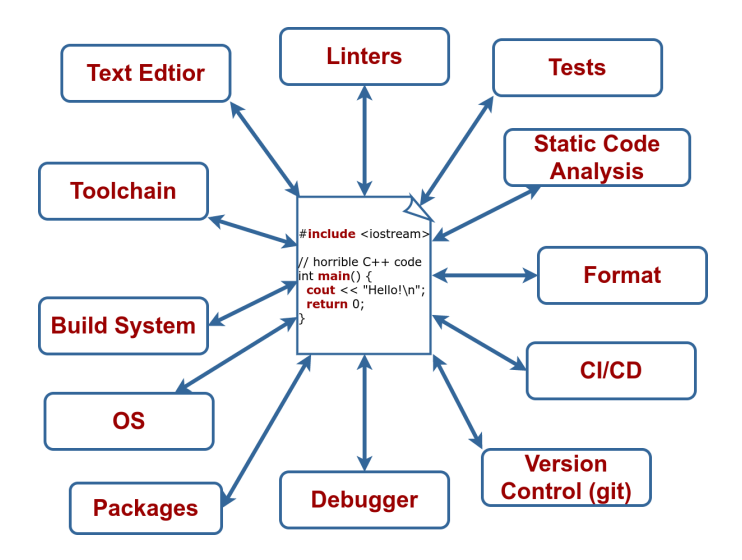

# **The compilation process**

# **What is a compiler?**

- A compiler is basically... a program.
- But not any program.
- Is in charge on transforming your horrible source code into binary code.
- Binary code, **0100010001**, is the language that a computer can understand.

### **What is a compiler?**

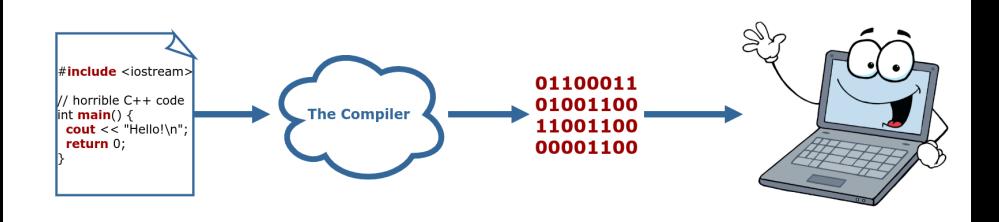

# **Compilation made easy**

### **The easiest compile command possible:**

- **clang++ main.cpp**
- This will build a program called **a.out** that it's ready to run.

### **Will be always this easy?**

Of course, not.

# **The Compiler: Behind the scenes**

### **The compiler performs 4 distinct actions to build your code:**

- **1.** Pre-process
- **2.** Compile
- **3.** Assembly
- **4.** Link

### **The Compiler: Behind the scenes** source code (main.cpp) **Pre-Processor** main.i **Compiler** main.s **Assembler Libraries Object file**  $(main.o)$ Linker **Executable**

### **1. Preprocess:**

**clang++ -E main.cpp > main.i**

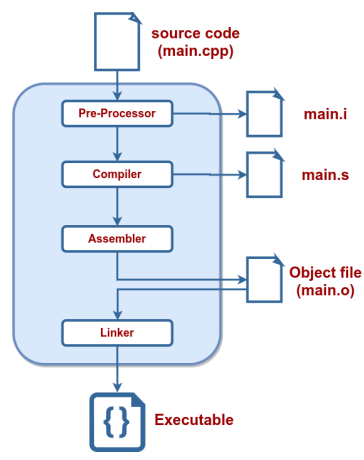

### **2. Compilation:**

**clang++ -S main.i**

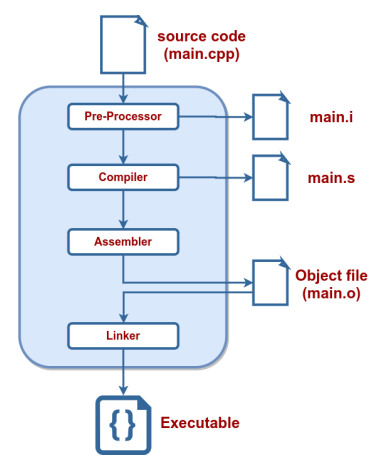

### **3. Assembly:**

**clang++ -c main.s**

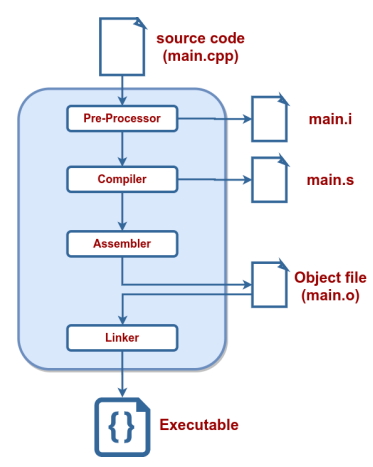

### **4. Linking:**

**clang++ main.o -o main**

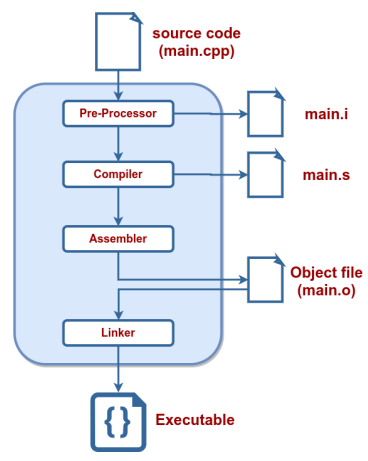

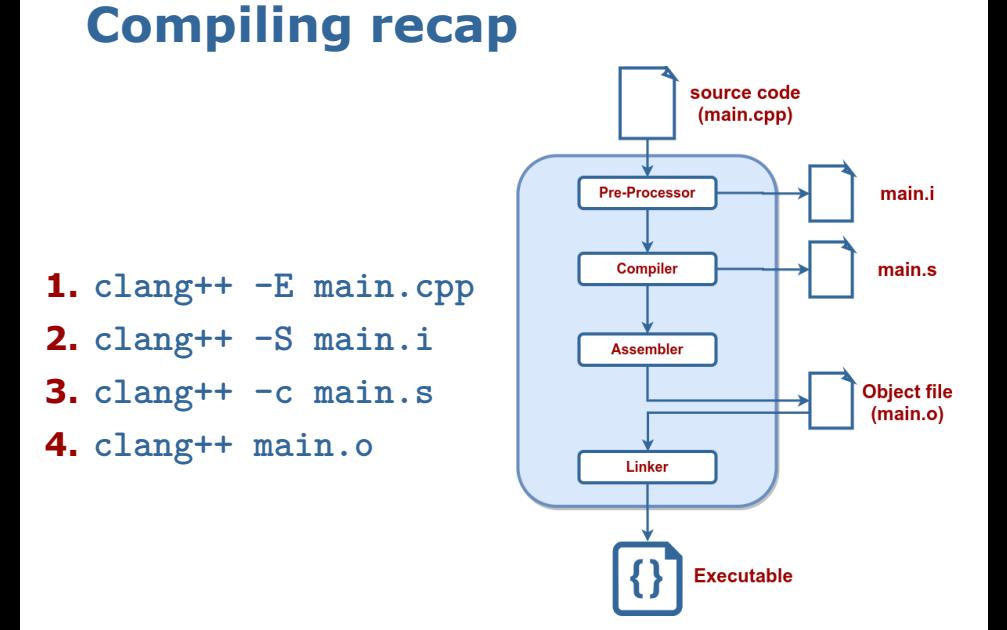

#### **11**

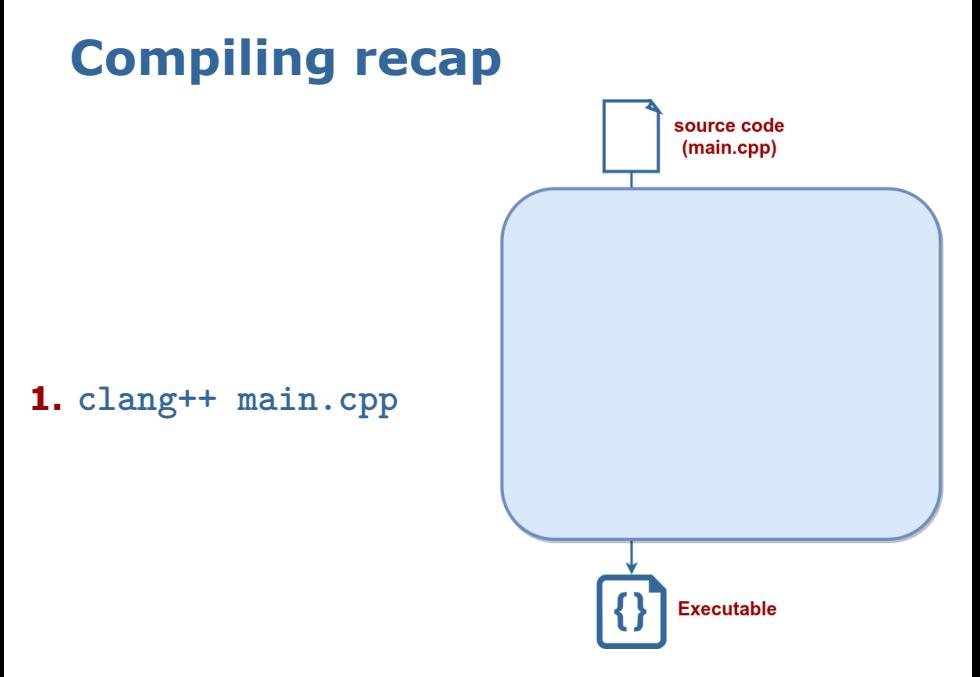

# **Compilation flags**

■ There is a lot of flags that can be passed while compiling the code

### ■ We have seen some already: **-std=c++17**, **-o**, etc.

### **Other useful options:**

- **Enable all warnings, treat them as errors: -Wall**, **-Wextra**, **-Werror**
- Optimization options:
	- **-O0** no optimizations **[default]**
	- **-O3** or **-Ofast** full optimizations
- Keep debugging symbols: **-g**

Play with them with Compiler Explorer: <https://godbolt.org/>

**Libraries**

# **What is a Library**

Collection of symbols.

Collection of function implementations.

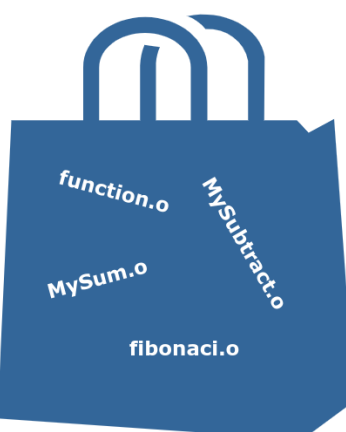

# **Libraries**

- **Library:** multiple object files that are logically connected
- **Types of libraries:** 
	- **Static:** faster, take a lot of space, become part of the end binary, named: **lib\*.a**
	- **Dynamic:** slower, can be copied, referenced by a program, named **lib\*.so**
- Create a static library with **ar rcs libname.a module.o module.o …**
- **Static libraries are just archives just like zip/tar/…**

# **Declaration and definition**

- **EXECUTE:** Function declaration can be separated from the implementation details
- **Function declaration** sets up an interface
- 1 void FuncName(int param);
- Function **definition** holds the implementation of the function that can even be hidden from the user

```
1 void FuncName(int param) {
2 // Implementation details.
3 cout << "This function is called FuncName! ";
4 cout << "Did you expect anything useful from it?";
5 }
```
# **Header / Source Separation**

- Move all declarations to header files (**\*.hpp**)
- Implementation goes to  $*$ .cpp or  $*$ .cc

```
1 // some_file.hpp
2 Type SomeFunc (... args ...);
3
4 // some file.cpp
5 #include "some_file.hpp"
6 Type SomeFunc (... args ...) {} // implementation
7
8 // program.cpp
9 #include "some_file.hpp"
10 int main () {
11 SomeFunc(/* args */);
12 return 0;
13 }
```
### **Just build it as before?**

**clang++ -std=c++17 program.cpp -o main**

#### **Error:**

 /tmp/tools\_main -0 eacf5.o: In function `main ': tools\_main .cpp: undefined reference to `SomeFunc ()' clang: error: linker command failed with exit code 1 (use -v to see invocation )

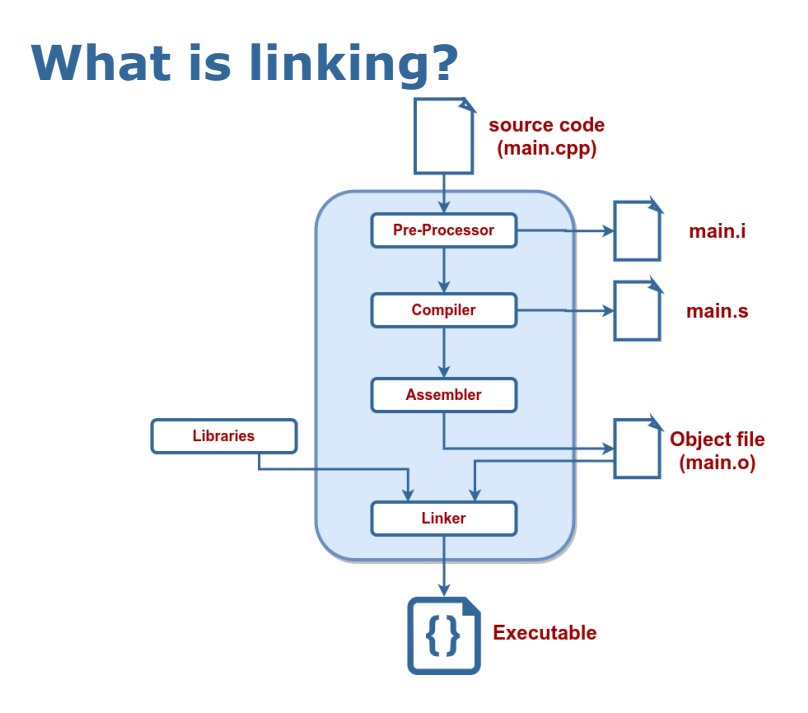

# **What is linking?**

- The library is a binary object that contains the **compiled implementation** of some methods
- **Example 1** Linking maps a function declaration to its compiled implementation
- **To use a library we need:** 
	- **1.** A header file **library\_api.h**
	- **2.** The compiled library object **libmylibrary.a**

## **How to build libraries?**

#### 1 folder/

- 2 --- tools.hpp
- $3 \rightarrow - -$  tools.cpp
- $4$   $---$  main.cpp

#### **Short:** we separate the code into modules **Declaration: tools.hpp**

- #pragma once  $//$  Ensure file is included only once
- 2 void MakeItSunny ();
- 3 void MakeItRain ();

## **How to build libraries? Definition: tools.cpp**

- #include "tools.hpp"
- #include <iostream >
- void MakeItRain () {
- // important weather manipulation code
- std :: cout << "Here! Now it rains! Happy?\n";
- }
- void MakeItSunny () { std :: cerr << "Not available\n"; }

### **Calling: main.cpp**

- #include "tools.hpp"
- int main () {
- MakeItRain ();
- MakeItSunny ();

```
5 return 0;
```
#### }

### **Use modules and libraries!**

### **Compile modules:**

c++ -std=c++17 -c tools.cpp -o tools.o

### **Organize modules into libraries:**

ar rcs libtools.a tools.o <other modules>

### **Link libraries when building code:** c++ -std=c++17 main.cpp -L . -ltools -o main

### **Run the code:**

./main

# **Build Systems**

# **Building by hand is hard**

- 4 commands to build a simple hello world example with 2 symbols.
- How does it scales on big projects?
- **Impossible to mantain.**
- Build systems to the rescue!

# **What are build systems**

- **Tools.**
- Many of them.
- Automate the build process of projects.
- **They began as shell scripts**
- Then turn into **MakeFiles**.
- And now into MetaBuild Sytems like **CMake**.
	- Accept it, **CMake** is not a build system.
	- $\blacksquare$  It's a build system generator
	- You need to use an actual build system like **Make** or **Ninja**.

# **What I wish I could write**

#### **Replace the build commands:**

- **1.** c++ -std=c++17 -c tools.cpp -o tools.o
- **2.** ar rcs libtools.a tools.o <other modules>
- **3.** c++ -std=c++17 main.cpp -L . -ltools

### **For a script in the form of:**

- 1 add library(tools tools.cpp)
- 2 add\_executable(main main.cpp)
- target\_link\_libraries(main tools)

# **Use CMake to simplify the build**

- One of the most popular build tools
- Does not build the code, generates files to feed into a build system
- Cross-platform
- Very powerful, still build receipt is readable

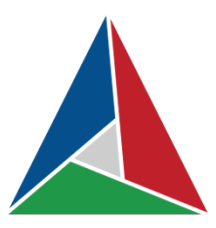

# **Build a CMake project**

### **Build process** from the user's perspective

- **1.** cd <project folder>
- **2. mkdir build**
- **3. cd build**
- **4. cmake ..**
- **5. make**
- **The build process is completely defined in CMakeLists.txt**
- And childrens **src/CMakeLists.txt**, etc.

### **First CMakeLists.txt**

```
1 cmake minimum required (VERSION 3.1) # Mandatory.
2 project (first project) # Mandatory.
3 \text{ set} (CMAKE CXX STANDARD 17) \# Use c++17.
4
5 # tell cmake where to look for *.hpp, *.h files
6 include directories (include/)
7
8 # create library "libtools"
9 add_library(tools src/tools.cpp) # creates libtools.a
10
11 # add executable main
12 add_executable(main src/ tools_main .cpp) # main.o
13
14 # tell the linker to bind these objects together
15 target link_libraries(main tools) # ./main
```
### **CMake is easy to use**

- All build **files are in one place**
- **Example 1 The build script is readable**
- Automatically **detects changes**
- **After doing changes:** 
	- **1. cd <project\_folder>/build**
	- **2. make**

# **Typical project structure**

```
1 |-- project name/
2 | |-- CMakeLists.txt<br>3 | |-- build/ \# All
          |-- build/ # All generated build files
4 | \left| \right| -- results/ # Executable artifacts
5 | | |-- bin/
6 | | |-- tools_demo
7 | | |-- lib/
8 | \blacksquare | \blacksquare | \blacksquare | \blacksquare | \blacksquare | \blacksquare | \blacksquare | \blacksquare | \blacksquare | \blacksquare | \blacksquare | \blacksquare | \blacksquare | \blacksquare | \blacksquare | \blacksquare | \blacksquare | \blacksquare | \blacksquare | \blacksquare | \blacksquare | \blacksquare | \blacksquare | \blacksquare |
9 | |-- include/ # API of the project
10 | | | | | | | project name
11 | | |-- library_api .hpp
12 | |-- src/
13 | | |-- CMakeLists .txt
14 | | |-- project_name
15 | | | | | | | CMakeLists .txt
16 | | |-- tools.hpp
17 | | | |  | -- tools.cpp
18 | | |-- tools_demo .cpp
19 | | -- tests/ # Tests for your code
20 | | | | -- test tools.cpp
21 | | | - CMakeLists txt
22 | |-- README.md # How to use your code
```
# **Compilation options in CMake**

```
set( CMAKE CXX STANDARD 17)
2
3 # Set build type if not set.
4 if(NOT CMAKE BUILD TYPE)
5 set (CMAKE BUILD TYPE Debug)
6 endif ()
7 # Set additional flags.
8 set(CMAKE CXX FLAGS "-Wall -Wextra")
9 set(CMAKE CXX FLAGS DEBUG "-g -00")
```
#### **-Wall -Wextra**: show all warnings

- **-g**: keep debug information in binary
- **-O<num>**: optimization level in **{0, 1, 2, 3}**
	- **0**: no optimization
	- 3: full optimization

# **Useful commands in CMake**

- **Just a scripting language**
- Has features of a scripting language, i.e. functions, control structures, variables, etc.
- **All variables are string**
- Set variables with **set(VAR VALUE)**
- Get value of a variable with **\${VAR}**
- Show a message **message(STATUS "message")**
- Also possible **WARNING**, **FATAL\_ERROR**

# **Build process**

- **CMakeLists.txt** defines the whole build
- CMake reads **CMakeLists.txt sequentially**

#### **Build process:**

- 1. cd <project folder>
- **2.** mkdir build
- **3.** cd build
- **4.** cmake ..
- **5.** make -j2 **# pass your number of cores here**

# **Everything is broken, what should I do?**

- Sometimes you want a clean build
- It is very easy to do with CMake
	- **1. cd project/build**
	- **2. make clean [remove generated binaries]**
	- **3. rm -rf \* [make sure you are in build folder]**
- Short way(If you are in **project/**):

**rm -rf build/**

# **Use pre-compiled library**

- Sometimes you get a compiled library
- **•** You can use it in your build
- For example, given **libtools.so** it can be used in the project as follows:

```
1 find library (TOOLS
2 NAMES tools
3 PATHS ${LIBRARY_OUTPUT_PATH})
4 # Use it for linking:
5 target_link_libraries(<some_binary > ${TOOLS})
```
### **CMake find\_path and find\_library**

- We can use an external library
- Need headers and binary library files
- There is an easy way to find them

### **Headers:**

- 1 find path( SOME PKG INCLUDE DIR include/ some file . hpp 2 <path1> <path2> ...)
- 3 include directories(\${SOME\_PKG\_INCLUDE\_DIR})

### **Libraries:**

```
1 find library (SOME LIB
2 NAMES <some lib>
3 PATHS <path1> <path2> ...)
4 target_link_libraries(target ${SOME_LIB})
```
### **find\_package**

- **find\_package** calls multiple **find\_path** and **find\_library** functions
- To use find package(<pkg>) CMake must have a file **Find<pkg>.cmake** in **CMAKE\_MODULE\_PATH** folders
- **Find<pkg>.cmake** defines which libraries and headers belong to package **<pkg>**
- **Pre-defined for most popular libraries,** e.g. OpenCV, libpng, etc.

#### **CMakeLists.txt**

```
1 cmake minimum required (VERSION 3.1)
2 project (first project)
3
4 # CMake will search here for Find <pkg>.cmake files
5 SET( CMAKE_MODULE_PATH
6 $\text{PROJECT_SOURCE_DIR}/ cmake_modules )
7
8 # Search for Findsome_pkg.cmake file and load it
9 find package (some pkg)
10
11 # Add the include folders from some pkg
12 include_directories(${some_pkg_INCLUDE_DIRS})
13
14 # Add the executable "main"
15 add_executable(main small_main .cpp)
16 # Tell the linker to bind these binary objects
17 target link libraries(main ${some pkg LIBRARIES})
```
#### **cmake\_modules/Findsome\_pkg.cmake**

```
1 # Find the headers that we will need
2 find path(some pkg_INCLUDE_DIRS include/some_lib.hpp <
    FOLDER WHERE TO SEARCH >)
3 message(STATUS "headers: ${some_pkg_INCLUDE_DIRS}")
4
5 # Find the corresponding libraries
6 find_library( some_pkg_LIBRARIES
7 NAMES some_lib_name
8 PATHS <FOLDER_WHERE_TO_SEARCH>)
9 message(STATUS "libs: ${some pkg LIBRARIES}")
```
### **Watch for Homeworks**

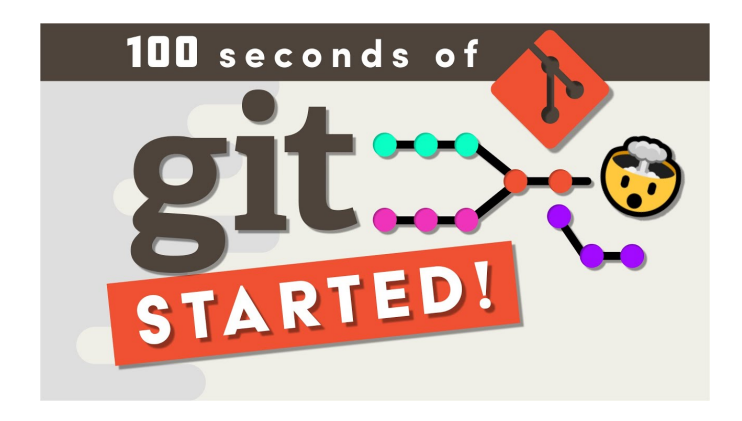

<https://youtu.be/hwP7WQkmECE>

### **Watch for Homeworks**

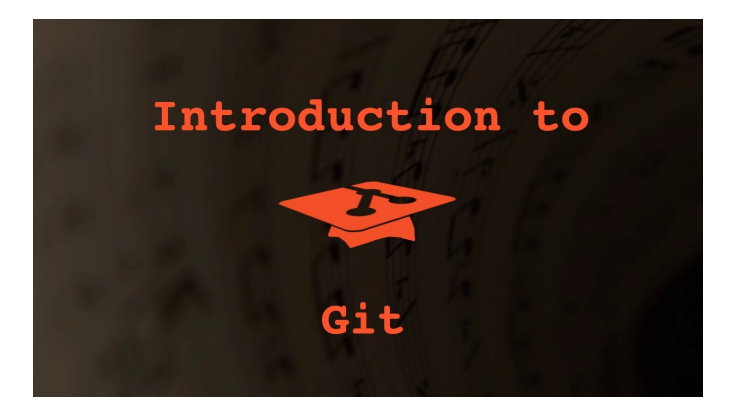

<https://youtu.be/OZEGnam2M9s>

### **Suggested Video**

#### **"Free software, free society"** by Richard Stallman

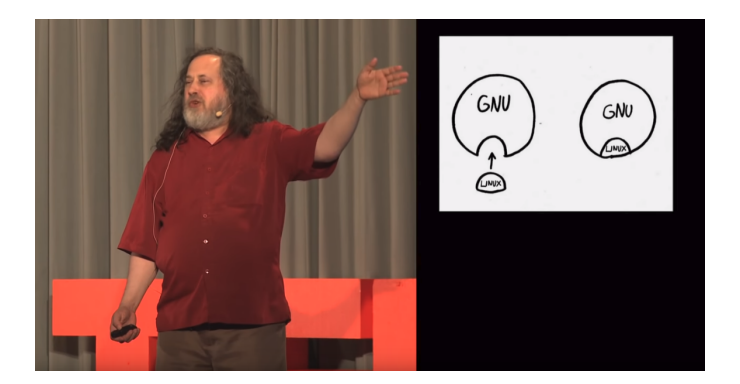

#### [https://youtu.be/Ag1AKIl\\_2GM](https://youtu.be/Ag1AKIl_2GM)

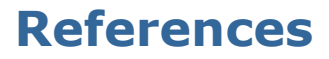

### **CMake Documentation**

[cmake.org/cmake/help/v3.10/](#page-0-0)

#### **GCC Manual**

[gcc.gnu.org/onlinedocs/gcc-9.3.0/gcc/](#page-0-0)

### **Clang Manual**

<releases.llvm.org/10.0.0/tools/clang/docs/index.html>